As a system administrator, you must communicate with your users frequently. Several methods of communication are available for you to use. The method to use in any specific instance generally is determined by the urgency of your message.

The following list describes the types of communication you will maintain with users, as well as the commands associated with that kind of communication:

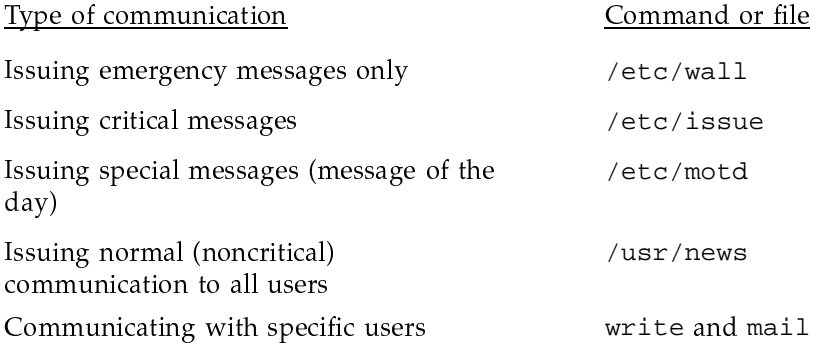

This chapter describes when you should use each type of communication and gives examples of each.

# 8.1 Related user communication documentation

The following documentation contains detailed information covered in this chapter:

- UNICOS User Commands Reference Manual, Cray Research publication  $SR-2011$ : mail(1), news(1), su(1), wall(1), and write(1) man pages
- UNICOS File Formats and Special Files Reference Manual, Cray Research publication SR-2014: issue(5) and motd(5) man pages

## 8.2 Communicating with users

During the operation of a UNICOS system, it is frequently necessary for administrators to use the system to communicate information to its users. This section discusses a number of UNICOS commands and tools that enable you to communicate with users:

- The  $wall(8)$  command
- The /etc/motd file
- The /etc/issue file
- The /usr/news directory
- The  $write(1)$  utility
- The mail(1) utility  $\bullet$

### 8.2.1 The wall command

The wall(8) command broadcasts items of immediate concern to all users currently logged in to the system. Run the command by typing the following:

/etc/wall

The wall command responds by telling you to type your message and to press CONTROL-d when you are finished. To ensure that all users who are currently logged in see a message sent by wall, run the command while you have root privileges; otherwise, the message goes only to users who allow messages to be written to their terminals (see  $mesg(1)$ ). Additionally, users who are not currently logged in will never see the message; wall is thus not a suitable method for communicating a message to all users who have accounts on the system.

The wall command is typically used to send the following messages:

- Warnings that the system will soon be brought down for scheduled downtime. Users who log in after the message is sent, however, miss the message and should be notified by the /etc/issue file (see login(1)).
- Warnings that the system must be brought down immediately to address a system emergency.
- Warnings that a particular file system has run out of disk space and that users should make an immediate effort to delete any unneeded files (see the description of the  $-g$  option on the wall $(8)$  man page).

### 8.2.2 The /etc/motd file

The /etc/motd (message-of-the-day) file is displayed to users after they are logged in to the system. The /etc/motd file is an ordinary text file, and the administrator may place messages in it by using any UNICOS text editor.

Messages that should be placed in /etc/motd are those that are less immediate than those requiring the use of  $wall(8)$ , but they are important enough that users should be forced to see them. The administrator should remove messages from /etc/motd as soon as they are no longer needed. Suitable items for inclusion in this file include the following:

- Warnings to users to clean up unnecessary files on a particular file system or  $\bullet$ systems
- Brief explanations of recent problems that may have affected a number of  $\bullet$ users, often with a pointer to a news item containing a more detailed explanation

### 8.2.3 The /etc/issue file

The /etc/issue file is displayed while a user is logging in, before the user has successfully logged in to the system. It is an ordinary text file, and you may place messages in it by using any UNICOS text editor.

Messages placed in /etc/issue should be brief and so important that users may need the information to decide whether or not to log in to the system. Possible messages include the following:

- Warnings that the system will be brought down soon (so that users who do not see a  $wall(8)$  message are not surprised when the system is brought down shortly after they log in)
- Warnings that the system is being used for dedicated time and that not all users will be able to log in

#### 8.2.4 The /usr/news directory

When users log in to the system they are alerted to the existence of any new files placed in the /usr/news directory. When a user then runs the news(1) utility, it displays any news files that have been created or modified since the last time the user ran news. The files placed in /usr/news are ordinary text files created with any UNICOS text editor, and they are usually assigned names that give a general idea as to their contents. For instance, a news file containing

information about a modification to a system library might be given the name new.library

Because users are not notified of the existence of a new news file until the next time they log in, and because there is no guarantee that any given user will see the file (a user may choose to ignore the item by not running the news utility), /usr/news is appropriate for items that are not time-sensitive or items that are of interest to only some of the system's users. These categories include the following:

- Notices regarding recent system changes, such as a newly installed version of a command or library
- Explanations of imminent system reconfigurations or changes
- Explanations of recent system problems and their possible effects on users

It is a good idea to remove any old files in /usr/news periodically, not only to save disk space, but also to prevent new users on the system from having to read through a long list of out-of-date news items. The /usr/news file may be cleaned out regularly by cron(8).

#### 8.2.5 The write utility

The write(1) utility initiates immediate person-to-person communication with a logged-in user by opening that user's tty or pty for writing and copying each line of text you type to his or her screen. To write to a user with a login name of dolores, for example, you would issue the following command:

write dolores

If the user dolores happened to be logged in on more than one tty or pty, you could specify the connection:

write dolores ttyp001

If, in this example, the user dolores is currently logged in, a message appears on her screen indicating that you are writing to her. Typically, the user dolores replies by writing back to your account; each line of text she types appears on your screen.

Given the immediate nature of its communication, the write utility allows you to perform the following functions:

• Converse with a user

- $\bullet$  and  $\bullet$   $\bullet$  . The function of the state of the state of the definition of the state of the state of the state of the state of the state of the state of the state of the state of the state of the state of the state
- $\blacksquare$  . The state of the state of the state of the state of the state of the state of the state of the state of the state of the state of the state of the state of the state of the state of the state of the state of the
- $\star$  . The factor of a constant of the second constant of the second constant of the second constant of the second constant of the second constant of the second constant of the second constant of the second constant of th

#&' 8-#%\*> @"L28@"@"C/ F \*: \*-6" -{ 2() \* " D0-B0X. $\blacksquare$  . The set of the set of the set of the set of the set of the set of the set of the set of the set of the set of the set of the set of the set of the set of the set of the set of the set of the set of the set of the . A set of the contract of the contract of the contract of the contract of the contract of the contract of the contract of the contract of the contract of the contract of the contract of the contract of the contract of th  $\blacksquare$  . The contract of the contract of the contract of the contract of the contract of the contract of the contract of the contract of the contract of the contract of the contract of the contract of the contract of the message with an 0 on a line by itself (standing for "over," much as in a two-wa +#% 5C R 3"<?-I #%\*> - - \*-,"| \*-F-8
-'B with an 00 on a line by itself (for "over and out"). Thus, a typical "conversation"  $\,$ carried out by write might look like this (your input appears in **bold**):

```
# write dolores
Message from dolores (ttyp001) - Mon May 11 08:20:15 - ...Yes
o
Please clean up your account, we're out of space.
o
All right, I will.
o
Thank you.
oo
<EOT>
```
Because many users either do not know of this etiquette when using write, or do not follow it, they think that write is difficult to use. In practice, it is use  $\blacksquare$  . The set of the set of the set of the set of the set of the set of the set of the set of the set of the set of the set of the set of the set of the set of the set of the set of the set of the set of the set of the . A set of the set of the set of the set of the set of the set of the set of the set of the set of the set of the set of the set of the set of the set of the set of the set of the set of the set of the set of the set of t educate your user community in the proper use of the write utility will prove valuable when write is the appropriate communication method

Note: On a UNICOS system or Cray ML-Safe configuration, for write to -VW-#%" =@H0@"C2&" \*:" -{#% 58 -#%" ?2'9-2/
" K9T-1"203

### 8.2.6 The mail utility

The  $mail(1)$  utility provides a way to leave messages for specific users, whether or not they are currently logged in to the system. The mail utility is used as follows:

mail ralph

Type in message

CONTROL-d

You may specify more than one account name, in which case copies of the message go to each user named. The next time users to whom you (or anyone else) have sent mail messages log in to the system, the system alerts them to the fact that they have mail messages waiting. The mail utility is thus particularly well suited for messages such as the following:

- Instructions to clean up directories
- Asking or responding to questions ٠
- General communication  $\bullet$

In theory, there is no guarantee that the recipient of a mail message will actually see the message, because the recipient may choose not to run the mail utility to read the message; however, in practice, most users read their mail when they log in.

Note: On a UNICOS system or Cray ML-Safe configuration, the recipient of a mail message might not be authorized to read mail at the classification with which it was sent.

For more information see mail(1) and mail $x(1)$ .